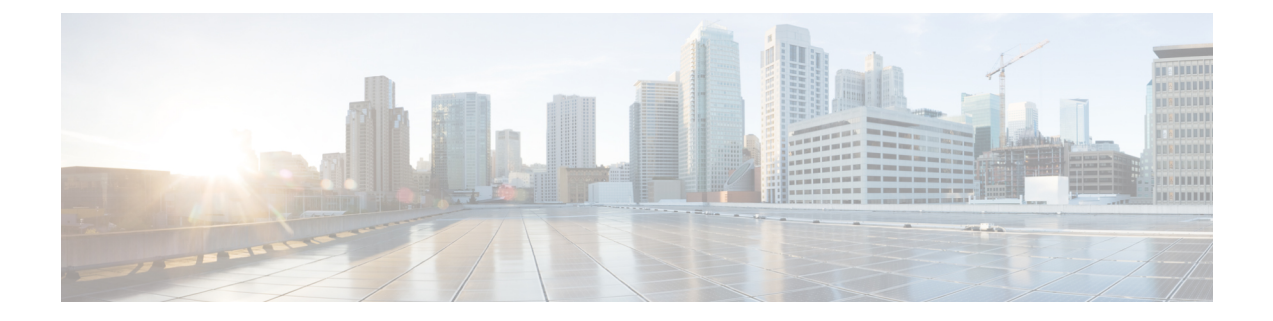

# 電話とユーザの挿入

この章では、電話とユーザのグループを Unified Communications Manager データベースおよび ディレクトリに追加する方法について説明します。

- Unified Communications Manager への電話機とユーザの挿入 (1 ページ)
- 電話とユーザの挿入関連のトピック (3 ページ)

# **Unified Communications Manager** への電話機とユーザの挿 入

電話とユーザのグループを Unified Communications Manager データベースとディレクトリに追 加できます。

(注) 電話機レコードは、挿入前に検証する必要があります。

ダミー MAC アドレス オプションを使用できます。CTI ポートを追加するときにこのオプショ ンを使用すると、ダミー MAC アドレスの形式で、各 CTI ポートに一意のデバイス名が指定さ れます。このデバイス名は、後で Unified Communications Manager Administration または Unified CM Auto-Register Phone Tool を使用して手動で更新できます。ダミー MAC アドレス オプショ ンは、H.323 クライアント、VGC 電話機、または VGC 仮想電話機に使用しないでください。

ダミー MAC アドレス オプションは、自動的に、次の形式でダミー MAC アドレスを生成しま す。

XXXXXXXXXXXX

ここで、Xは、任意の 12 文字の 16 進数値 (0 ~ 9 と A ~ F) を表します。

#### 始める前に

1. カンマ区切り値 (CSV) データファイルを作成して、挿入する電話とユーザごとに個々の 値を定義します。ユーザを伴う電話を追加するために BAT スプレッドシート(BAT.xlt)

を使ってCSVデータファイルを作成することも、ユーザと電話の組み合わせを追加するた めに CSV 形式のカスタム テキスト ファイルを作成することもできます。

- **2.** ファイル形式を CSV データファイルに関連付けます。
- **3.** 電話機とユーザ レコードを検証します。

#### 手順

- ステップ **1 [**一括管理(**Bulk Administration**)**]** > **[**電話とユーザ(**Phones & Users**)**]** > **[**ユーザ付きの電話 の挿入(**Insert Phones with Users**)**]** の順に選択します。
- ステップ **2** [ファイル名(File Name)] フィールドで、この一括トランザクション用に作成した CSV デー タファイルを選択します。
- ステップ **3** [電話テンプレート名(Phone Template Name)] フィールドで、このトランザクションに使用し た BAT 電話機テンプレートを選択します。
	- CSVデータファイルに個別のMACアドレスを入力しなかった場合は、[ダミーMAC アドレスの作成(Create Dummy MAC Address)] チェックボックスをオンにする必 要があります。この情報は後で手動で更新できます。データ入力ファイルで MAC アドレスまたはデバイス名を指定した場合は、このオプションを選択しないでくだ さい。 注目

ユーザに割り当てられている電話の MAC アドレスがわからない場合には、このオ プションを選択します。電話機が接続されると、そのデバイス用に MAC アドレス が登録されます。

- ステップ **4** [ユーザテンプレート名(User Template Name)] フィールドで、このトランザクションに使用 した BAT ユーザ テンプレートを選択します。
- ステップ5 [ジョブ情報 (Job Information) ] 領域に、ジョブの説明を入力します。
- ステップ **6** 挿入方法を選択します。次のいずれかを実行します。
	- a) すぐにユーザ付き電話を挿入する場合は、「今すぐ実行 (Run Immediately) 1をクリックし ます。
	- b) 後でユーザ付き電話を挿入する場合は、[後で実行(Run Later)] をクリックします。
- ステップ7 電話機とユーザのレコードを挿入するためのジョブを作成するには、「送信 (Submit) ] をク リックします。

このジョブをスケジュールしてアクティブ化するには、[一括管理(Bulk Administration)]メイ ン メニューの [ジョブ スケジューラ(Job Scheduler)] オプションを使用します。

#### 関連トピック

電話およびユーザ [ファイル形式の追加](cucm_b_bulk-administration-guide-15_chapter27.pdf#nameddest=unique_201) BAT [スプレッドシートを使用したユーザと電話機の追加](cucm_b_bulk-administration-guide-15_chapter26.pdf#nameddest=unique_199) BAT ログ [ファイル](cucm_b_bulk-administration-guide-15_chapter79.pdf#nameddest=unique_104) [ユーザ付き電話機ファイル形式](cucm_b_bulk-administration-guide-15_appendix1.pdf#nameddest=unique_200) [スケジュールしたジョブの管理](cucm_b_bulk-administration-guide-15_chapter78.pdf#nameddest=unique_103)

### TAPS [の概要](cucm_b_bulk-administration-guide-15_chapter76.pdf#nameddest=unique_93)

電話とユーザの挿入関連のトピック (3 ページ) [電話機レコードとユーザ](cucm_b_bulk-administration-guide-15_chapter28.pdf#nameddest=unique_202) レコードの検証

### 電話とユーザの挿入関連のトピック

- BAT [スプレッドシートを使用したユーザと電話機の追加](cucm_b_bulk-administration-guide-15_chapter26.pdf#nameddest=unique_199)
- [ユーザ付き電話機ファイル形式](cucm_b_bulk-administration-guide-15_appendix1.pdf#nameddest=unique_200)
- 電話およびユーザ [ファイル形式の追加](cucm_b_bulk-administration-guide-15_chapter27.pdf#nameddest=unique_201)
- [電話機レコードとユーザ](cucm_b_bulk-administration-guide-15_chapter28.pdf#nameddest=unique_202) レコードの検証
- [スケジュールしたジョブの管理](cucm_b_bulk-administration-guide-15_chapter78.pdf#nameddest=unique_103)
- TAPS [の概要](cucm_b_bulk-administration-guide-15_chapter76.pdf#nameddest=unique_93)
- BAT ログ [ファイル](cucm_b_bulk-administration-guide-15_chapter79.pdf#nameddest=unique_104)

I

翻訳について

このドキュメントは、米国シスコ発行ドキュメントの参考和訳です。リンク情報につきましては 、日本語版掲載時点で、英語版にアップデートがあり、リンク先のページが移動/変更されている 場合がありますことをご了承ください。あくまでも参考和訳となりますので、正式な内容につい ては米国サイトのドキュメントを参照ください。